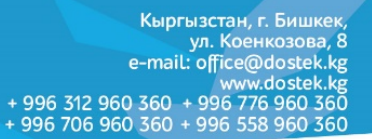

## **Браузердин КЭШин тазалоо боюнча КОЛДОНМО**

Браузердин КЭШи – бул браузердин жардамы менен көрүүчү интернет-баракчалардын, сүрөттөрдүн жана видеотасмалардын көчүрмөлөрү. Алар браузер ачылган сайын катуу дискте сакталып калат. Ал сайттарга болгон сурактардын санын азайтууга жардам берет: эгер сиз буга чейин көргөн файлды кайра көргүңүз келсе, браузер аны тез арада сиздин катуу дискиңизден жүктөйт.

Катуу дисктин эс тутумун бошотуу үчүн КЭШти мезгил-мезгили менен тазалап туруу зарыл, анткени веббаракчалар корректтүү эмес көрсөтүлүшү мүмкүн – мисалы, эски дизайнда.

## *Google Chrome*

**DosTek** group

- **Ctrl** + **Shift** + **Del** баскычтарын бир убакта басыңыз.
- Ачылган терезеден **Временной диапазон** тизмесин ачып, тазалоо мөөнөтүн тандаңыз (**Все время** мөөнөтү сунушталат)

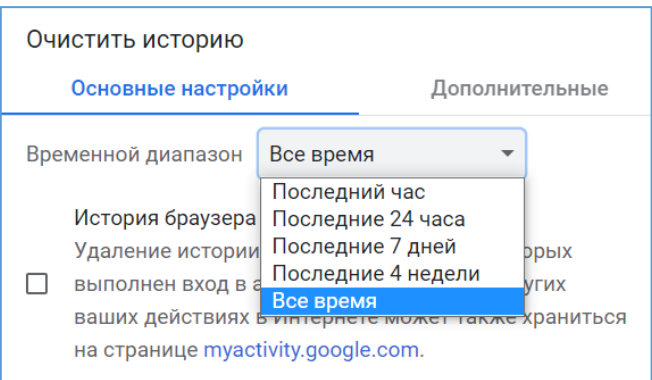

• Төмөндө тазалоо мүмкүн болгон берилмелердин 3 пункту бар. **Изображения и другие файлы, сохраненные в кэше** пунктун тандап, **Удалить данные** баскычын басыңыз.

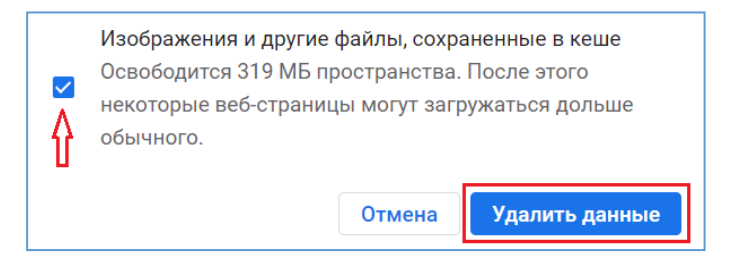

• Тазалоо аяктаган соң, бул терезени жабууга болот.

## *Mozilla Firefox*

.

- **Ctrl** + **Shift** + **Del** баскычтарын бир убакта басыңыз.
- **Удаление недавней истории** терезесинен **Удалить** тизмесин ачып, тазалоо мөөнөтүн тандаңыз (**Все** – мөөнөтү сунушталат).

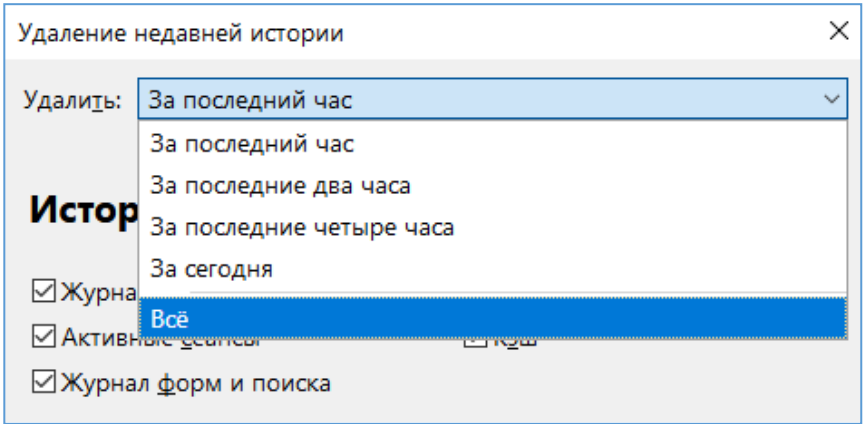

• Төмөндө **Кэш** пунктун тандап, **Удалить сейчас** баскычын басыңыз**.**

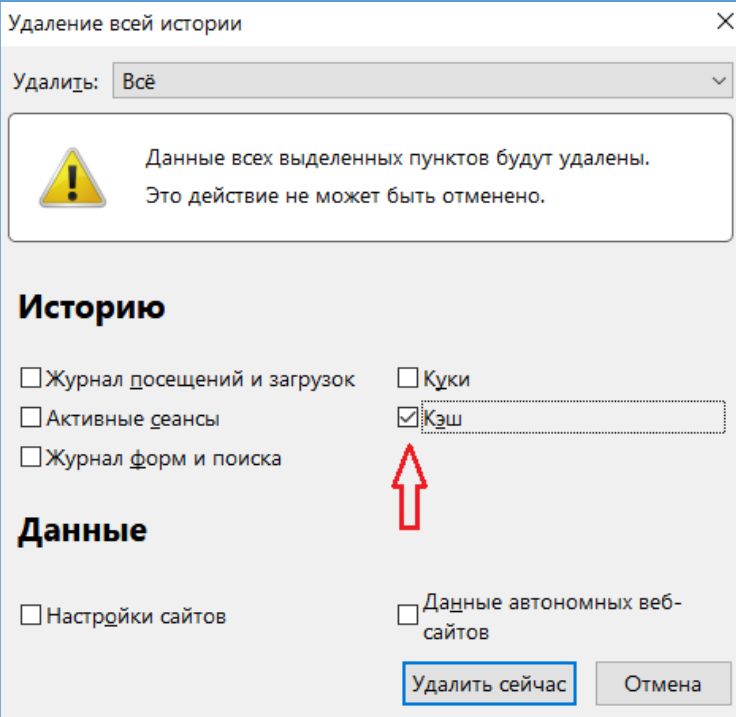

• Тазалоо аяктаган соң, браузерде иштөөнү улантсаңыз болот.

*Көңүл бурганыңызга рахмат!*